4-251-927-11(1)

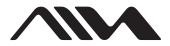

The player

### Portable Hard Disk Player

**Operating Instructions** 

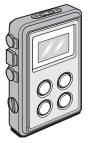

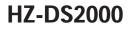

©2004 Sony Corporation

#### WARNING

#### To prevent fire or shock hazard, do not expose the AC power adaptor to rain or moisture.

Do not install the AC power adaptor in a confined space, such as a bookcase or built-in cabinet.

To prevent fire, do not cover the AC power adaptor with newspapers, table-cloths, curtains, etc. And don't place lighted candles on the AC power adaptor.

To prevent fire or shock hazard, do not place objects filled with liquids, such as vases, on the AC power adaptor.

Certain countries may regulate disposal of the battery used to power this product. Please consult with your local authority.

The validity of the CE marking is restricted to only those countries where it is legally enforced, mainly in the countries EEA (European Economic Area).

> Before using this player, install the application software on your computer using the supplied CD-ROM, and send some music data to the player.

#### Table of Contents

#### Overview

| What you can do with your player | 4 |
|----------------------------------|---|
| Main features                    | 6 |

#### Getting started

| Step 1: Check the package contents 7 | 7 |
|--------------------------------------|---|
| Step 2: Charge 8                     | 3 |
| Locating controls 10                 | ) |

#### **Basic operations**

| Listening to music                                                | 12 |
|-------------------------------------------------------------------|----|
| 1. Connect the headphones                                         | 12 |
| 2. Turn the player on                                             | 12 |
| 3. Select a track                                                 | 13 |
| 4. Start playback                                                 | 14 |
| Using the FAVORITE                                                | 16 |
| Playing tracks in a Playlist                                      | 18 |
| Protecting the hard disk drive during<br>exercise (Music Charger) | 18 |
| Locking the controls (HOLD)                                       | 19 |
| Storing data other than audio files                               | 20 |

#### Sound options

| Emphasizing the bass sound             |    |
|----------------------------------------|----|
| (Bass Boost)                           | 21 |
| Changing the sound quality (Equalizer) | 21 |

#### ► Various playback

| Playing tracks repeatedly (Repeat play)      | 22 |
|----------------------------------------------|----|
| Playing tracks in random order               |    |
| (Shuffle play)                               | 22 |
| Playing the first portion of tracks in order |    |
| (Intro Scan play)                            | 23 |

#### ► Adjusting the settings of the player

| Changing the display pattern 24                           |
|-----------------------------------------------------------|
| Changing the backlight setting 25                         |
| Adjusting the display contrast 25                         |
| Turning off the beep sound 26                             |
| Starting playback from the last stopped position (Resume) |
| Turning off the power automatically<br>(Auto Power Off)   |
| Turning off the power after a specified<br>time (Sleep)   |
| Changing the display language 28                          |
| Initializing all settings in the menu 28                  |
| Checking the hard disk usage 29                           |
| Checking the firmware version 29                          |
|                                                           |

#### Additional information

| Setup menu items             | 30 |
|------------------------------|----|
| Precautions                  | 32 |
| Cleaning                     | 33 |
| Notes on the power source    | 33 |
| When disposing of the player | 34 |
| Troubleshooting              | 35 |
| Messages                     | 38 |
| Specifications               | 39 |
| Index                        | 40 |
|                              |    |

#### What you can do with your player

HZ-DS2000 is a portable hard disk player. You can play MP3 files sent to the player from your personal computer using the supplied software and the dedicated USB cable. Once you have stored your favorite songs in the player, take it with you and enjoy music wherever you go!

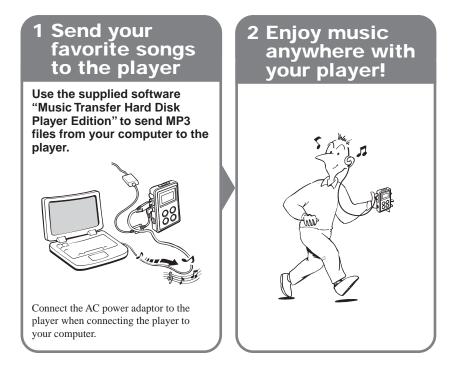

#### To disconnect the player from the computer

If your operating system is Windows XP, proceed as follows:

- **1** Double-click  $\mathbb{S}$  on the task bar.
- 2 Click to select [USB Mass Storage Device], and then click [Stop].
- 3 Click to select [USB Mass Storage Device], and then click [OK].
- 4 Click [OK], and then disconnect the player from the computer.

For details, refer to the explanation on page 20 of the separate manual "Music Transfer Hard Disk Player Edition."

If your operating system is Windows 2000 or Windows Me, messages shown on the computer display may differ from the above description. Follow the guidance of your operating system to disconnect the player in a right way.

#### Notes

- First start your computer, and then connect the player to the computer. Before restarting your computer, you should disconnect the player from the computer.
- The player may become hot in the following cases, but this is not a malfunction:
  - while sending music files to the player which is connected to an wall outlet by the AC power adaptor
  - while the player is being charged

#### Main features

- · Compact, lightweight and highly portable
- · Approximately 8 hours of continuous playback on a full battery charge
- Up to 375 audio files<sup>\*1</sup> can be stored in the player's internal 1.5 GB<sup>\*2</sup> hard disk. You can also
  use the player as an external hard disk drive for your computer to store a variety of data other
  than audio files.
- MP3 files on your computer are sent to the player by simple and easy operations using the supplied Music Transfer Hard Disk Player Edition software.
- · Water-resistant construction allows you to use the player outdoors.
- \*1 For MP3 files encoded with 128 kbps, each having an average playing time of about four minutes. The number of files varies according to the encoding bit rate and length (playing time) of MP3 files.
- \*2 The available capacity actually displayed will be less than 1.5 GB.

#### Notes

- Music you record is limited to private use only. Any other use requires the permission of the copyright holders.
- Sony is not liable for failure in recording and damage to or erasure of recorded contents caused by incomplete data transfer or data destruction due to problems with this product or your computer.

### **Getting started**

#### Step 1: Check the package contents

Check the accessories enclosed in the package.

• Portable hard disk player (1)

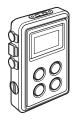

• Dedicated USB cable (1)

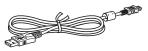

• AC power adaptor (1)

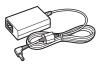

- AC power cord (1)
- Quick start guide (1)
- Operating Instructions for the player (this manual) (1)
- Operating instructions for the application software "Music Transfer Hard Disk Player Edition" (1)

• Stereo headphones (1)

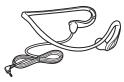

• CD-ROM ("Music Transfer Hard Disk Player Edition")\* (1)

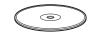

- \* Do not play the CD-ROM on an audio CD player.
- Hand strap (1)

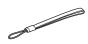

#### Step 2: Charge

First connect the AC power adaptor to the DC IN 5.2V jack on the player, and then connect to an wall outlet.

You can start using the player while charging, with the AC power adaptor connected to the player and to an wall outlet.

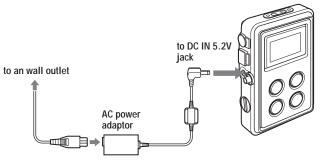

As charging proceeds, the battery level indication in the display quickly changes as follows:

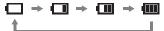

It usually takes about 1.5 hours\* to charge the completely drained battery to 80 percent capacity. At this point, "ACC" appears in the display.

After about 1.5 more hours\*, the battery will be fully charged.

\* When charging at room temperature. It takes more time for charging if the surrounding temperature is low.

#### When to charge the rechargeable battery

Check the remaining power of the battery occasionally when you use the player without connecting the AC power adaptor. The battery level indication in the display changes as follows:

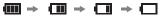

Charge the battery when the battery level indication becomes "im."

#### **Battery duration**

Approximately 8 hours (fully charged)

#### Notes on the rechargeable battery

- Before you dispose of the player, remove the built-in rechargeable battery for environmental protection. For details, see page 34.
- Charge the built-in rechargeable battery at a temperature between 5°C (41°F) and 35°C (95°F). The charging time will vary according to the surrounding temperature. (If the surrounding temperature is low, the required charging time will be longer. This is a characteristic of the built-in lithium-ion battery.)
- Because of the battery characteristics, the capacity of the built-in rechargeable battery may be smaller than normal when it is used for the first time or after a long period of disuse. In this case, charge and discharge the battery several times. The normal battery life will be restored.
- If the capacity of the built-in rechargeable battery drops to half the normal amount, consult your nearest Aiwa dealer.

#### Locating controls

#### Player (front/left side)

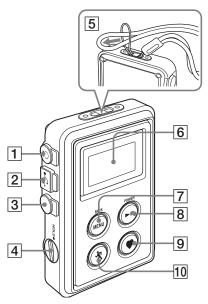

- 1 (headphones) jack
- 2 ->• (USB) jack
- **3** DC IN 5.2V jack
- 4 HOLD switch
- 5 Strap hole
  - Attach the supplied hand strap here.
- 6 Display

7 MENU/BACK button
 8 ► 11\* (play/pause)/POWER button
 9 ♥ (FAVORITE) button
 10 次 (Music Charger) button

\* The button has a tactile dot.

#### Player (right side)

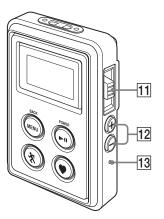

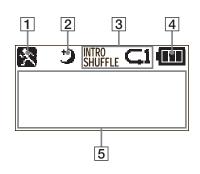

#### **11** Jog lever

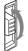

 Slide up to go up (backward).
 Slide down to go down (forward).

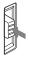

PUSH: Push to enter.

12 VOLUME +\*, – buttons 13 Reset button

\* The button has a tactile dot.

- **1** Music Charger indication
- 2 Sleep timer indication

**3** Play mode indication

Shows the currently selected play mode. (Intro Scan play, Shuffle play, Repeat play)

4 Battery level indication

5 Character information display Displays various information such as track name, album name, playing time, etc.

#### Note

The liquid-crystal display may become unclear, or transition of the display to the next screen may become slow in places where the surrounding temperature is extremely high (above 40°C (104°F)) or low (below 0°C (32°F)).

### **Basic operations**

The default setting of display language is English. You can change the language displayed in the menu.

For details, refer to the explanation of "Changing the display language" on page 28.

#### Listening to music

First, send audio data to the player from your computer using the supplied software Music Transfer Hard Disk Player Edition. Refer to the separate manual "Music Transfer Hard Disk Player Edition" about how to send audio data to the player.

Once audio data has been stored in the player, you can search for the track you want to play by artist, album, genre or track name. You can also play tracks in the Playlist you have created using Music Transfer Hard Disk Player Edition, or use the FAVORITE to easily find and play your favorite tracks (for details on the FAVORITE, see page 16).

to 🗘

#### **1**. Connect the headphones.

Connect the headphones to the  $\bigcap$  (headphones) jack on the player.

#### **2**. Turn the player on.

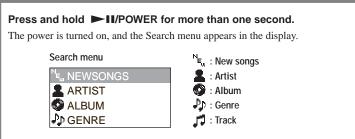

#### Тір

You can use the resume function. Turn off the player by holding down  $\blacktriangleright II$ /POWER for more than one second until you see "Good-bye" in the display with the resume function activated. When you turn on the player for the next time, the player will be in the same status as immediately before being turned off (page 26).

# **Basic operations**

#### 3. Select a track.

#### Search for a track to play.

You can select from "NEWSONGS" (newly stored tracks), "ARTIST," "ALBUM," "GENRE" and "TRACK" in the Search menu.

- 1 Slide the jog lever towards I or ►► to select the menu item you want.
- **2** Push the jog lever.

The lower menu under the selected menu item appears.

**3** Repeat steps 1 and 2 to narrow down your selection until you reach the track you want to play.

To go back to the previous menu, press MENU/BACK.

#### To return to the Search menu

You can return to the initial Search menu by the following procedure:

1 Press and hold MENU/BACK for more than one second until the Setup menu appears.

Setup menu

| SEARCH     | >   |
|------------|-----|
| REPEAT     | OFF |
| SHUFFLE    | OFF |
| INTRO SCAN | OFF |

2 Make sure "SEARCH" is selected, and push the jog lever.

Tips

- "NEWSONGS" menu contains the tracks that were sent to the player the last time you connected the
  player to your computer. These tracks will be left in the "NEWSONGS" menu until another new track
  is sent to the player from your computer.
- To scroll the menu quickly, slide and hold the jog lever towards  $\bowtie$  or  $\triangleright \triangleright l$ .
- Up to 39 alphanumerical characters can be displayed each for artist, album and track names; and up to 19 alphanumerical characters can be displayed for genre, if the track has ID3 TAG information.

(Continued)

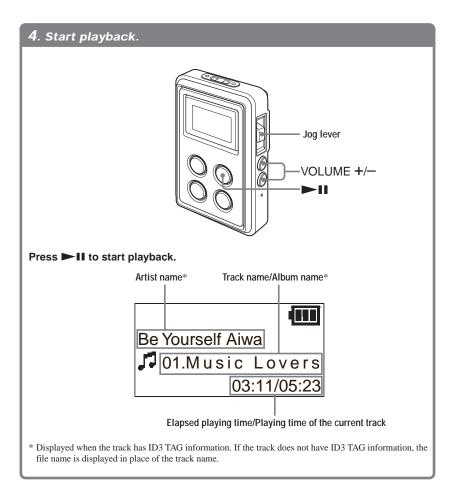

#### To play all the tracks under the selected Search menu item

Select the Search menu item you want, and then press **I** on the player, or push and hold the jog lever for more than one second.

The player starts playing all the tracks under the selected Search menu item.

For example, to play all the tracks in an album, select the album from the Search menu, and then press > II on the player, or push and hold the jog lever for more than one second, to start playing all the tracks, beginning with the first track, in the selected album.

#### Other operations

| То                                             | Do this                                                                                                    |
|------------------------------------------------|----------------------------------------------------------------------------------------------------|
| Go to the beginning of the next track          | Slide down the jog lever towards M.                                                                                                    |
| Go to the beginning of the current track       | Slide up the jog lever towards <b>&gt;&gt;</b> 1.                                                                                                    |
| Go to the beginning of the preceding<br>tracks | Slide up the jog lever towards ►► repeatedly* <sup>1</sup> . If you slide up the jog lever towards ►► within two seconds from the beginning of the track, play returns to the beginning of the preceding track, not to the beginning of the current track.                  |
| Go to the beginning of the succeeding tracks   | Slide down the jog lever towards $\bowtie$ repeatedly <sup>*1</sup> .                                                                                                    |
| Go forward or backward quickly                 | Slide and hold the jog lever towards $\blacksquare$ or $\blacksquare$ until you find the desired point.                                                                                                    |
| Adjust the volume*2                            | Press VOLUME + or –.<br>Press and hold VOLUME + or – to quickly turn up or down<br>the volume.                                                                                                    |
| Pause playback                                 | Press ► I/POWER.<br>Press the button again to resume playback.                                                                                                    |
| Turn off the player                            | Press and hold <b>I</b> /POWER for more than one second;<br>"Good-bye" appears in the display, then the player turns off.<br>Press and hold <b>I</b> /POWER for more than four seconds;<br>"Shut down" appears in the display, then the player turns<br>off* <sup>3</sup> . |

\*<sup>1</sup> It will be easier to play a desired track by using the Search menu rather than by sliding up or down the jog lever a number of times (page 13).

\*2 If you turn off the power with the volume level set to 16 or more, the volume level will automatically be set to 15 next time you turn on the power.

\*3 Only when operated on the rechargeable battery.

#### Тір

You can further reduce battery consumption if you turn off the player by holding down  $\blacktriangleright$   $\square$ /POWER for more than four seconds until "Shut down" appears in the display. If you turn off the player in this manner, however, it will take more time to start up the player next time you turn on the player, and the resume function will be canceled.

If you turn off the player by holding down  $\blacktriangleright II/POWER$  for more than one second until "Good-bye" appears in the display, the player starts up more quickly and the resume function can be used. In this case, on the other hand, the battery duration will be shorter than when you turn off the player by holding down  $\triangleright II/POWER$ until you see "Shut down."

#### If playback does not start

Check if the HOLD function is set to on (see page 19).

#### Using the FAVORITE

Add the tracks you want to play frequently to the FAVORITE, and you can find and play those tracks easily using the FAVORITE.

#### To add a track to the FAVORITE

### 1 Play the track you want, or select the desired Search menu item.

If you select a Search menu item, all the tracks in the menu item will be added to the FAVORITE at one time.

#### 2 Press ♥, select "ENTER FAVORITE," and then press ♥ or push the jog lever.

"♥ ENTERED !" appears in the display.

#### Тір

If you press and hold  $\bigoplus$  during playback, the track currently playing enters in the FAVORITE.

### To play a track in the FAVORITE

1 Press .

- 2 Slide the jog lever towards I◄◄ or ►►I to select "♥ FAVORITE," and then push the jog lever.
- 3 Slide the jog lever towards I≪ or ►►I to select the track you want to play, and then press ►II or push the jog lever.

Playback starts, and "♥" appears in the display during playback.

#### Тір

To play all tracks in the FAVORITE, press ►II or push and hold the jog lever for more than one second after selecting "♥ FAVORITE" in step 2.

# Basic operations

#### To remove the currently playing track from the FAVORITE

1 Play the track you want to remove from the FAVORITE.

#### 2 Press .

3 Slide the jog lever towards I or ►►I to select "ERASE FAVORITE," and then push the jog lever.

The track is removed from the FAVORITE.

### To remove a selected track from the FAVORITE

#### 1 Press .

- 2 Slide the jog lever towards I or ►► to select "♥ FAVORITE," and then push the jog lever.
- 3 Slide the jog lever towards I ← or ► I to select the track you want to remove.

#### 4 Press ♥.

5 Slide the jog lever towards I det or ► I to select "ERASE," and then push the jog lever.

"• ERASED !" is displayed and the selected track is removed from the FAVORITE.

### To remove all the tracks from the FAVORITE

- 1 Press and hold MENU/BACK until the Setup menu is displayed.
- 2 Slide the jog lever towards I or → I to select "ERASE ALL FAVOR.," and then push the jog lever.
- 3 Slide the jog lever towards I ← or ► I to select "YES."

#### **4** Push the jog lever.

"♥ ERASED !" is displayed and all the tracks are removed from the FAVORITE.

#### To cancel removing the tracks

Select "NO" in step 3.

#### Тір

Removing tracks from the FAVORITE does not mean erasing those tracks from the player.

#### Playing tracks in a Playlist

You can create your own Playlist in which you can arrange tracks of your choice in any desired order by using Music Transfer Hard Disk Player Edition.

#### To create a Playlist

See the separate manual "Music Transfer Hard Disk Player Edition" for the procedure of creating a Playlist.

#### To play tracks in a Playlist

#### 1 Press .

- 2 Slide the jog lever towards I det or ►►I to select "■ PLAYLIST," and then push the jog lever.
- **3** Select the Playlist you want, and then push the jog lever.
- 4 Slide the jog lever towards I or ►►I to select the track you want, and then press ►II or push the jog lever.

Playback starts, and ""," appears in the display during playback.

#### Tips

- To play all the tracks in the Playlist, press ►II or push and hold the jog lever for more than one second after selecting the Playlist in step 3.
- You can edit (delete, change the name of, etc.) your Playlist using the supplied software Music Transfer Hard Disk Player Edition. For details, see the separate manual "Music Transfer Hard Disk Player Edition."

#### Protecting the hard disk drive during exercise (Music Charger)

You can use the player during jogging or other physical activities. Music Charger function can effectively be used to prevent sound skipping as well as unexpected damage to the internal hard disk drive during such activities.

#### How the Music Charger works

In Music Charger mode, the player retrieves about four tracks\* from the hard disk, stores them in the temporary memory space called cache, and plays only those tracks in the cache repeatedly without accessing the hard disk any more.

\* For MP3 files encoded with 128 kbps, each having an average playing time of about four minutes

#### To enter Music Charger mode

#### Press and hold 🤆 during playback.

It takes a while for the player to store as many tracks as possible in the cache. Tracks are stored beginning with the track currently being played.

Then, the Music Charger indication " $\mathbf{k}$ " and " $\mathbf{c}$ " appear in the display, and the player starts playing the tracks stored in the cache repeatedly.

#### To exit Music Charger mode

Press and hold **\*** until the Music Charger indication disappears from the display.

#### Notes

- If the size of the current track exceeds the cache capacity, the next track will be stored in the cache instead of the current track.
- In Music Charger mode, you can only play tracks stored in the cache repeatedly; you cannot enter Shuffle play or Intro Scan play mode.

### To enter Music Charger mode from the Setup menu

- 1 During playback, press and hold MENU/BACK until the Setup menu appears.
- 2 Slide the jog lever towards I or → I to select "M. CHARGER OFF," and then push the jog lever.

#### Tips

- The Music Charger mode will be retained even when you turn off the power. However, if you turn off the power by holding down II/ POWER for more than four seconds ("Shut down" appears in the display), the Music Charger mode will be canceled.
- When you exit Music Charger mode, settings for the Repeat and Shuffle play modes are maintained, while the Intro Scan play mode is reset to "OFF," even if it was set to "ON."

### Locking the controls (HOLD)

When carrying the player in a bag, HOLD function can be used to prevent accidental pressing of the buttons.

### Set the HOLD switch to the "HOLD" position.

All operation buttons are disabled. If you press a button while the HOLD function is on, "On HOLD" appears in the display.

#### To release the HOLD function

Set the HOLD switch back to its original position.

### Storing data other than audio files

You can store data on your computer to the player's built-in hard disk using Windows Explorer. The player is displayed in Windows Explorer as an external drive (for example: as the D drive).

#### Notes

• You cannot operate Music Transfer Hard Disk Player Edition at the same time when using the files stored in the player by the data storage function of the player.

If you try to operate Music Transfer Hard Disk Player Edition while using those files in the player, the error message "Cannot access the Device/media." will be displayed.

- Connect the AC power adaptor to the player when connecting the player to your computer.
- If you initialize the player's built-in hard disk, all music files as well as information necessary for the player to function as a music player are erased.

### Emphasizing the bass sound (Bass Boost)

- 1 Press and hold MENU/BACK until the Setup menu appears.
- 2 Slide the jog lever towards I ← or ► I to select "BASS BOOST."
- **3** Push the jog lever repeatedly to select "BASS BOOST ON."

#### To return to the original screen Press MENU/BACK.

#### To cancel the bass boost

Select "BASS BOOST OFF" in step 3.

### Changing the sound quality (Equalizer)

You can select from the following equalizer settings to obtain the sound quality that best suits your taste.

| Setting | Sound quality                                                           |
|---------|-------------------------------------------------------------------------|
| NORMAL  | normal sound                                                            |
| ROCK    | powerful, clean sounds,<br>emphasizing low and high range<br>audio      |
| POP     | light, bright sounds, emphasizing<br>high and middle range audio        |
| JAZZ    | percussive sounds, making the<br>bass and cymbal sound more<br>distinct |

- 1 Press and hold MENU/BACK until the Setup menu appears.
- 2 Slide the jog lever towards I ← or ► I to select "EQUALIZER."
- **3** Push the jog lever repeatedly to select the desired sound quality.

To return to the original screen Press MENU/BACK.

#### Various playback

You can select the following playback options from the Setup menu.

- Playing tracks repeatedly (Repeat play)
- Playing tracks in random order (Shuffle play)
- Playing the first portion of tracks in order (Intro Scan play)

#### Playing tracks repeatedly (Repeat play)

There are two types of Repeat play mode:

| Setting      | Repeat play mode                                                    |
|--------------|---------------------------------------------------------------------|
| REPEAT TRACK | Plays the current track repeatedly.                                 |
| REPEAT ALL   | Plays all the tracks under<br>the selected menu item<br>repeatedly. |

- 1 Press and hold MENU/BACK until the Setup menu appears.
- 2 Slide the jog lever towards I◄◀ or ►►I to select "REPEAT."
- **3** Push the jog lever repeatedly to select "REPEAT TRACK" or "REPEAT ALL."

**To return to the original screen** Press MENU/BACK.

#### To return to normal play mode

Select "REPEAT OFF" in step 3.

### Playing tracks in random order (Shuffle play)

You can play all the tracks under the selected menu item in random order.

- 1 Press and hold MENU/BACK until the Setup menu appears.
- 2 Slide the jog lever towards I or ►►I to select "SHUFFLE."
- **3** Push the jog lever repeatedly to select "SHUFFLE ON."

To return to the original screen Press MENU/BACK.

**To return to normal play mode** Select "SHUFFLE OFF" in step 3.

#### Note

During Shuffle play, you cannot go back to the beginning of the preceding track.

#### Playing the first portion of tracks in order (Intro Scan play)

Only the first 10 seconds of tracks are played in order. It is convenient when searching for a track by listening to the sound.

- 1 Press and hold MENU/BACK until the Setup menu appears.
- 2 Slide the jog lever towards I ← or ► I to select "INTRO SCAN."
- **3** Push the jog lever repeatedly to select "INTRO SCAN ON."

#### To return to the original screen

Press MENU/BACK.

#### To return to normal play mode

Select "INTRO SCAN OFF" in step 3. You can also return to normal play mode by pressing ►II during the Intro Scan play.

#### Adjusting the settings of the player

#### Changing the display pattern

- 1 Press and hold MENU/BACK until the Setup menu appears.
- 2 Slide the jog lever towards I or ► I to select "DISPLAY MODE."
- **3** Push the jog lever repeatedly to select "DISPLAY MODE 1" or "DISPLAY MODE 2."

DISPLAY MODE 1

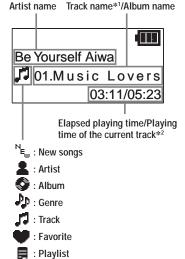

DISPLAY MODE 2

Track number/Number of tracks under the selected menu item

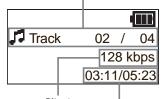

Bit rate

Elapsed playing time/Playing time of the current track\*2

- \*1 If the track does not have ID3 TAG information, the file name is displayed in place of the track name.
- \*2 May not be displayed correctly depending on the track being played, or "--:--/ --: --" may be displayed during playback of a track recorded in variable bit

playback of a track recorded in variable bit rate (VBR).

#### To return to the original screen Press MENU/BACK.

24

### Changing the backlight setting

| Setting | Backlight                                     |
|---------|-----------------------------------------------|
| OFF     | Always off                                    |
| ON      | Turns on for 10 seconds after each operation. |

- 1 Press and hold MENU/BACK until the Setup menu appears.
- 2 Slide the jog lever towards I ← or ► I to select "BACKLIGHT."
- **3** Push the jog lever repeatedly to select "BACKLIGHT ON" or "BACKLIGHT OFF."

To return to the original screen Press MENU/BACK.

### Adjusting the display contrast

- 1 Press and hold MENU/BACK until the Setup menu appears.
- 2 Slide the jog lever towards I d or ► I to select "CONTRAST," and then push the jog lever.
- 3 Slide the jog lever towards I◄◀ or ►►I to select the contrast from "CONTRAST 0" to "CONTRAST 7."
- **4** Push the jog lever.
- To return to the original screen Press MENU/BACK.

### Turning off the beep sound

You can turn off the beep sound of the player.

- 1 Press and hold MENU/BACK until the Setup menu appears.
- 2 Slide the jog lever towards I ← or ► I to select "BEEP."
- **3** Push the jog lever repeatedly to select "BEEP OFF."

#### To return to the original screen

Press MENU/BACK.

#### To turn on the beep sound

Select "BEEP ON" in step 3.

#### Тір

Even when the beep sound is set to off, if you turn off the power by holding down **DI**/POWER for more than four seconds until "Shut down" appears in the display, a beep will sound the next time you turn on the player.

#### Starting playback from the last stopped position (Resume)

You can start playback from the position where you stopped playback last time.

- 1 Press and hold MENU/BACK until the Setup menu appears.
- 2 Slide the jog lever towards I or ►►I to select "RESUME."
- **3** Push the jog lever repeatedly to select "RESUME ON."

#### **To return to the original screen** Press MENU/BACK.

#### To cancel the resume function

Select "RESUME OFF" in step 3.

#### Note

The resume function will be canceled if you turn off the player by holding down ► II/POWER for more than four seconds until you see "Shut down" in the display.

#### Turning off the power automatically (Auto Power Off)

You can set the player to turn off automatically if nothing has been operated for 180 seconds during pause or after playback finished (with Repeat play mode off).

- 1 Press and hold MENU/BACK until the Setup menu appears.
- 2 Slide the jog lever towards I or ► I to select "AUTO PWR OFF."
- **3** Push the jog lever repeatedly to select "AUTO PWR OFF ON."

#### To return to the original screen

Press MENU/BACK.

#### To cancel the auto power off function

Select "AUTO PWR OFF OFF" in step 3.

#### Note

When the player is connected to your computer, the player will not be turned off automatically even if the auto power off function is set to on.

#### Turning off the power after a specified time (Sleep)

You can set the player to turn off automatically after a certain period of time. The time length can be specified, between 5 and 120 minutes at 5 minutes step.

- **1** Press and hold MENU/BACK until the Setup menu appears.
- 2 Slide the jog lever towards I ← or ► to select "SLEEP," and then push the jog lever.
- 3 Slide the jog lever towards I ← or →I to specify the time length until the player is turned off.

#### **4** Push the jog lever.

#### To return to the original screen

Press MENU/BACK.

After you exit the menu mode, the sleep timer indication """ appears in the display.

#### To cancel the sleep timer function

Select "SLEEP OFF" in step 3, or turn off the player.

#### Changing the display language

You can change the language displayed in the menu.

- 1 Press and hold MENU/BACK until the Setup menu appears.
- 2 Slide the jog lever towards I d or ► to select "LANGUAGE," and then push the jog lever.
- 3 Slide the jog lever towards I ← or →I to select the language you want.
- 4 Push the jog lever.

To return to the original screen Press MENU/BACK.

### Initializing all settings in the menu

You can change all the settings in the menu back to those at the time of purchase.

#### Note

This operation does not erase any data stored in the player. To erase audio files sent to the player, use the supplied software Music Transfer Hard Disk Player Edition.

- 1 Press and hold MENU/BACK until the Setup menu appears.
- 2 Slide the jog lever towards I◄ or ►►I to select "INITIAL SETTING," and then push the jog lever.
- 3 Slide the jog lever towards I ← or ► I to select "YES."

#### 4 Push the jog lever.

"INITIALIZED !" is displayed and all the settings in the menu are initialized. The Search menu appears in the display.

#### To cancel initializing

Select "NO" in step 3.

#### Note

If you initialized the setting in the menu, the display language is reset to English. Using the display language other than English, go to step 3 in "Changing the display language" to select it.

### Checking the hard disk usage

You can check the free space of the player's built-in hard disk.

- 1 Press and hold MENU/BACK until the Setup menu appears.
- 2 Slide the jog lever towards I◄◀ or ►►I to select "HDD INFORMATION," and then push the jog lever.

The free space of the hard disk is displayed.

#### Free space/ total amount

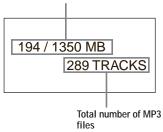

#### To return to the original screen

Press MENU/BACK repeatedly.

### Checking the firmware version

- 1 Press and hold MENU/BACK until the Setup menu appears.
- 2 Slide the jog lever towards I or ►►I to select "FIRMWARE VERSION," and then push the jog lever.

The firmware version is displayed.

#### To return to the original screen

Press MENU/BACK.

#### Setup menu items

You can change the player's various settings by using the Setup menu. To enter the menu, press and hold MENU/BACK until the Setup menu appears.

### To return to the previous menu screen or to cancel the setting operation, $\operatorname{press}$ MENU/BACK.

Items marked • are default settings.

| Setting playback mode (page)                      | Menu 1             | ➡ Menu 2 |
|---------------------------------------------------|--------------------|----------|
| Search for a track by artist, album, etc.(13)     | SEARCH             | NEWSONGS |
|                                                   |                    | ARTIST   |
|                                                   |                    | ALBUM    |
|                                                   |                    | GENRE    |
|                                                   |                    | TRACK    |
| Playing tracks repeatedly (22)                    | REPEAT OFF         | _        |
|                                                   | REPEAT TRACK       |          |
|                                                   | REPEAT ALL         |          |
| Playing tracks in random order (22)               | SHUFFLE OFF        |          |
|                                                   | SHUFFLE ON         |          |
| Playing the first portion of tracks in order (23) | INTRO SCAN OFF     | _        |
|                                                   | INTRO SCAN ON      |          |
| etting sound (page)                               | Menu 1             | ➡ Menu 2 |
| Emphasizing the bass sound (21)                   | BASS BOOST OFF     | _        |
|                                                   | BASS BOOST ON      |          |
| Changing the sound quality (21)                   | • EQUALIZER NORMAL | _        |
|                                                   | EQUALIZER ROCK     |          |
|                                                   | EQUALIZER POP      |          |
|                                                   | EQUALIZER JAZZ     |          |

| tting various functions (page)                        | Menu 1                                                    | → Menu 2                                                                           |
|-------------------------------------------------------|-----------------------------------------------------------|------------------------------------------------------------------------------------|
| Changing the display pattern (24)                     | <ul> <li>DISPLAY MODE 1<br/>DISPLAY MODE 2</li> </ul>     | _                                                                                  |
| Changing the backlight setting (25)                   | <ul> <li>BACKLIGHT ON<br/>BACKLIGHT OFF</li> </ul>        | _                                                                                  |
| Adjusting the display contrast (25)                   | CONTRAST                                                  | CONTRAST 0<br>CONTRAST 1<br>CONTRAST 2<br>● CONTRAST 3<br>CONTRAST 4<br>CONTRAST 5 |
|                                                       | • DEED ON                                                 | CONTRAST 6<br>CONTRAST 7                                                           |
| Turning off the beep sound (26)                       | <ul> <li>BEEP ON<br/>BEEP OFF</li> </ul>                  | _                                                                                  |
| Starting playback from the last stopped position (26) | <ul> <li>RESUME ON<br/>RESUME OFF</li> </ul>              | —                                                                                  |
| Turning off the power automatically (27)              | <ul> <li>AUTO PWR OFF ON<br/>AUTO PWR OFF OFF</li> </ul>  | —                                                                                  |
| Turning off the power after a specified time (27)     | SLEEP                                                     | • OFF<br>:<br>120                                                                  |
| Protecting the hard disk drive during exercise (18)   | <ul> <li>M. CHARGER OFF</li> <li>M. CHARGER ON</li> </ul> | _                                                                                  |
| Changing the display language (28)                    | LANGUAGE                                                  | 日本語<br>● ENGLISH<br>DEUTSCH<br>ESPAÑOL<br>FRANÇAIS<br>ITALIANO<br>PYCCKИЙ          |
| Removing all the tracks from the FAVORITE (17)        | ERASE ALL FAVOR.                                          | YES<br>● NO                                                                        |
| Initializing all settings in the menu (28)            | INITIAL SETTING                                           | YES<br>● NO                                                                        |
| Checking the hard disk usage (29)                     | HDD INFORMATION                                           | XXX / XXX MB<br>XXX TRACKS                                                         |
| Checking the firmware version (29)                    | FIRMWARE VERSION                                          | VER X.XX                                                                           |

#### Precautions

#### General

- Never use your player where it will be subjected to extremes of light, temperature, moisture or vibration.
- Never wrap your player in anything when it is being used with the AC power adaptor. Heat build-up in the player may cause malfunction or damage.

#### On heat build-up

Heat may build up in the player while charging the built-in rechargeable battery or if the player is used for an extended period of time. This, however, is not a malfunction.

#### On mechanical noise

The player gives off mechanical noise while operating, which is caused by the powersaving system of the player and it is not a problem.

#### On USB cable

Be sure to use the USB cable supplied with the player. Other USB cables may have connectors in different shapes and cannot be inserted to the player, or may cause a malfunction. When the supplied USB cable is damaged or lost, consult your nearest Aiwa dealer.

#### Notes on built-in hard disk

The built-in hard disk is formatted using the FAT32 file system.

If you format the built-in hard disk using the file system other than FAT32, the firmware can be recovered but the player does not operate normally. It is not recommended to use the quick format method.

For details, refer to the separate manual "Music Transfer Hard Disk Player Edition."

#### Headphones

#### Road Safety

Do not use headphones while driving, cycling, or operating any motorized vehicle. It may create a traffic hazard and is illegal in many areas. It can also be potentially dangerous to play your player at a high volume while walking, especially at pedestrian crossings. You should exercise extreme caution or discontinue use in potentially hazardous situations.

#### Preventing hearing damage

Avoid using the headphones at a high volume. Hearing experts advise against continuous, loud and extended play. If you experience a ringing in your ears, reduce the volume or discontinue use.

#### Consideration for others

Keep the volume at a moderate level. This will allow you to hear outside sounds and to be considerate to the people around you.

#### Warning

If there is lightning when you are using your player, take off the headphones immediately.

In case of failure of this player, consult your Aiwa dealer without opening the casing.

### Do not immerse the player in water

This product is not meant to be immersed in water or come in continuous contact with water.

- Do not allow the player to come in contact with large amounts of water.
- Open or close the caps of ∩ /→→/DC IN 5.2V jack with dry hands in a place without exposure to any water.
- Do not touch the AC power adaptor with wet hands, as there is a risk of electric shock.

- The supplied AC power adaptor is not water resistant. To prevent shock hazard, avoid using the player near water during AC operation.
- The supplied headphones are not meant to be immersed in water or come in continuous contact with water. If they are accidentally dropped into water or get wet, dry them with a soft cloth. Never use an electric hair dryer.

Any malfunction caused by water entering the unit, consult the nearest Aiwa dealer.

If you have any questions or problems concerning your player, please consult your nearest Aiwa dealer.

#### Cleaning

Clean your player's casing with a soft cloth slightly moistened with water or a mild detergent solution.

#### Note

Do not use any type of abrasive pad, scouring powder or solvent such as alcohol or benzene as it may mar the finish of the casing.

#### Cleaning the headphone plug

If the headphone plug is dirty, it may cause noise or sound skipping. To ensure good sound quality, clean the headphone plug periodically with a soft, dry cloth.

### Notes on the power source

• Use only the AC power adaptor supplied. Do not use any other AC power adaptor. It may cause a malfunction.

#### Polarity of the plug

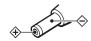

- Do not touch the AC power adaptor with wet hands.
- Connect the AC power adaptor to an easily accessible wall outlet. Should you notice an abnormality in the AC power adaptor, disconnect it from the wall outlet immediately.
- The player is not disconnected from the AC power source (mains) as long as it is connected to the wall outlet, even if the player itself has been turned off.
- If you are not going to use the player for a long time, be sure to disconnect the power supply. To remove the AC power adaptor from the wall outlet, grasp the adaptor plug; never pull the cord.
- The AC power adaptor and the AC power cord supplied with the player are dedicated to the player. Do not connect them to a device other than this player; doing so may cause fire or shock hazard.

### When disposing of the player

This player has a built-in rechargeable lithium-ion battery. Before you dispose of the player, remove the battery for environmental protection.

Certain countries may regulate disposal of the battery used to power this product. Please consult with your local authority.

#### CAUTION

### Do not open the player except when disposing of the player.

#### Note

Before removing the built-in rechargeable battery, make sure it is completely drained.

### To remove the lithium-ion battery

1 Remove the four screws on the rear panel corners and the one near the DC IN 5.2V jack using a Philips screwdriver.

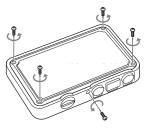

2 Remove the cover.

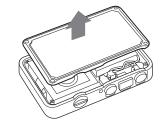

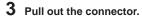

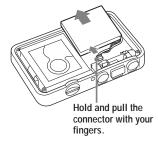

- **4** Remove the battery.
- 5 Insulate the black and red cables by wrapping them with an adhesive tape, in case the cables are disconnected from the connector.

#### Troubleshooting

If you experience any of the following difficulties while using your player, use this troubleshooting guide to help you to remedy the problem. Should any problem persist, consult your nearest Aiwa dealer.

For trouble concerning operations while connected to your computer, also refer to "Troubleshooting" in the separate manual "Music Transfer Hard Disk Player Edition."

#### Step 1: Check the symptoms in this "Troubleshooting" section.

Refer to the corresponding section in the following pages.

#### Step 2: Check the symptoms on the Aiwa official website.

Visit the local website of the region you live from the Aiwa global website (http://www.aiwa.com/).

You can find updated support information about this product, frequently asked questions and answers.

### Step 3: If the problem cannot be solved after checking the above references

Consult your nearest Aiwa dealer.

(Continued)

| Symptom                                                                   | Cause/Remedy                                                                                                    |  |
|---------------------------------------------------------------------------|----------------------------------------------------------------------------------------------------|--|
| There is no sound.                                                        | <ul> <li>→ The volume level is set to zero.<br/>Increase the volume (page 15).</li> <li>→ The headphone plug is not fully connected.<br/>Connect the headphone plug fully.</li> <li>→ The headphone plug is dirty.<br/>Clean the headphone plug with a soft dry cloth.</li> <li>→ The audio data sent to the player has been destructed.<br/>Send the audio data using Music Transfer Hard Disk Player<br/>Edition again.</li> </ul>                                       |  |
| The buttons do not work.                                                  | <ul> <li>The HOLD function is set to on.<br/>Release the HOLD function (page 19).</li> <li>The player contains moisture condensation.<br/>Let your player sit for a few hours at room temperature.</li> <li>The built-in rechargeable battery is exhausted.<br/>Charge the rechargeable battery (page 8).</li> <li>The HOLD function is set to on.</li> </ul>                                                                                                    |  |
| increase.                                                                 | Release the HOLD function (page 19).                                                                                                    |  |
| The sound is distorted, or<br>there is noise in the playback<br>sound.    | <ul> <li>→ The bit rate used when encoding the MP3 files was low.<br/>Send MP3 files encoded with a higher bit rate to the player.</li> <li>→ The Bass Boost function is turned on.<br/>Turn off the Bass Boost function (page 21).</li> <li>→ The audio data itself contains noise.<br/>Noise may have been introduced when creating audio data due to<br/>the conditions of the computer. Check the source files you sent to<br/>the player on your computer.</li> </ul> |  |
| Playback stops suddenly.                                                  | <ul> <li>→ The built-in rechargeable battery is exhausted.<br/>Charge the rechargeable battery (page 8).</li> <li>→ The player was turned off by the sleep timer function.<br/>To cotinue playback, turn on the power.</li> </ul>                                                                                                    |  |
| Erroneous display, or some<br>characters do not appear in<br>the display. | <ul> <li>The ID3 TAG information for the track is written in the language that is not supported by the player.</li> <li>User-created characters and some special characters may not be displayed.</li> <li>The player is not functioning normally. Reset the player (page 37).</li> </ul>                                                                                                    |  |
| The player does not play all the tracks stored in the player.             | → Music Charger function is activated.<br>Exit from Music Charger mode (page 18).                                                                                                    |  |

#### Operation

#### Built-in rechargeable battery

| Symptom                | Cause/Remedy                                                                                                    |  |
|------------------------|----------------------------------------------------------------------------------------------------|--|
| Battery life is short. | The operating temperature is below 0°C (32°F).<br>Battery life becomes shorter in cold temperatures due to battery<br>characteristics. This is not a malfunction. |  |
| Other                  |                                                                                                    |  |

## Symptom Cause/Remedy The player gets warm. The player gets warm if it is used for an extended period of time, when the USB cable is connected, or during charging the battery. This is not a malfunction.

#### To reset the player

If your player does not operate normally, or if an error message such as "System file not found" or "Track Error" appears repeatedly in the display, press the reset button with a pointed tool to reset the player.

If the problem is not solved even after you reset the player, connect the player to your computer, erase all the tracks in the player using Music Transfer Hard Disk Player Edition, and then send audio files to the player again.

If this operation still does not solve the problem, perform the firmware recovery procedure described in the separate manual "Music Transfer Hard Disk Player Edition."

#### Note

Any data stored in the player will not be erased by pressing the reset button.

#### Messages

| Message                  | Meaning                                                                                                    | Remedy                                                                                                    |
|--------------------------|----------------------------------------------------------------------------------------------------|----------------------------------------------------------------------------------------------------|
| A Cannot Boot            | Trouble occurred within the hard disk, and the player cannot start.                                                | Turn off the player and turn it back on again. Reset<br>the player.<br>If the problem persists, consult your nearest Aiwa<br>dealer.                                                                                                |
| System file<br>not found | The system file required for<br>normal operation has been<br>erased or destroyed.                                  | Reset the player.<br>If the problem persists, perform the firmware<br>recovery procedure. For details, refer to the separate<br>manual "Music Transfer Hard Disk Player Edition."                                                   |
| USB connected            | The player is connected to your computer using the USB cable.                                                      | This is not an error, but you cannot operate the player while the player is connected to the computer.                                                                                                    |
| Wrong<br>voltage         | An AC power adaptor other<br>than the supplied one is<br>used.                                                     | Use the supplied AC power adaptor.<br>If the message still appears, disconnect the AC power<br>adaptor from the wall outlet and consult your nearest<br>Aiwa dealer.                                                                |
| Favorite is full         | A 501st track was attempted to be added to the FAVORITE.                                                           | The maximum number of tracks that can be entered<br>in the FAVORITE is 500. Remove unwanted tracks<br>from the FAVORITE, and then add new tracks to the<br>FAVORITE.                                                                |
| A No tracks found        | No audio file has been sent to the player.                                                                         | Send music files from your computer to the player<br>using the supplied software "Music Transfer Hard<br>Disk Player Edition."                                                                                                    |
| A Track Error            | An error occurred while the<br>player was reading audio<br>files on its hard disk; thus<br>the player cannot play. | Turn off the player and turn it back on again. Reset<br>the player.<br>If the problem persists, perform the firmware<br>recovery procedure. For details, refer to the separate<br>manual "Music Transfer Hard Disk Player Edition." |
| No playable track exist  | There is no audio file stored in the player.                                                                       | Send music files from your computer to the player<br>using the supplied software "Music Transfer Hard<br>Disk Player Edition."                                                                                                    |
| Already<br>exists        | A track already in the<br>FAVORITE has been<br>attempted to be added to<br>the FAVORITE again.                     | You need not add the track to the FAVORITE.<br>If you want to add the track again, remove it from the<br>FAVORITE, and then add it newly.                                                                                           |
| <b>CX:</b> Low battery   | The built-in rechargeable battery has been exhausted.                                                              | Charge the battery.                                                                                                    |
| No Play List<br>Found    | <ul> <li>No Playlist has been<br/>created.</li> <li>No track has been added<br/>to the FAVORITE.</li> </ul>        | Create a Playlist using the supplied software "Music<br>Transfer Hard Disk Player Edition." Add tracks to the<br>FAVORITE.                                                                                                    |
| • HOLD                   | The HOLD function is activated.                                                                                    | Release the HOLD function (page 19).                                                                                                    |
| A Invalid operation      | An unavailable button has been pressed.                                                                            | Operate the player correctly.                                                                                                    |

#### **Specifications**

#### Supported audio file format

MP3 Bit rates: 32 - 320 kbps, VBR Sampling frequencies: 16/22.05/24/32/44.1/48 kHz Supported ID3 TAG versions: 1.0/1.1/2.2/2.3/2.4

#### Output

Headphones: Stereo mini-jack

#### Maximum power output

Headphones: Approx. 1.7 mW + Approx. 1.7 mW (19  $\Omega$ )

#### Signal-to-noise ratio (S/N)

80 dB or more (DIN AUDIO)

#### Operating temperature

0°C - 40°C (32°F - 104°F)

#### Power source

AC power adaptor (DC IN 5.2V jack): 100 - 240 V, 50/60 Hz

#### **Battery life**

Approx. 8 hours (fully charged)

#### Dimensions

Approx.  $60 \times 94.5 \times 18.4$  mm (2  ${}^{3}/_{8} \times 3 {}^{3}/_{4} \times {}^{3}/_{4}$  in.) (w/h/d, excluding projecting parts) Approx.  $64.9 \times 95 \times 18.9$  mm (2  ${}^{5}/_{8} \times 3 {}^{3}/_{4} \times {}^{3}/_{4}$  in.) (w/h/d, including projecting parts)

#### Mass

Approx. 110 g (3.8 oz) (including battery)

#### Accessories

See page 7.

Design and specifications are subject to change without notice.

#### Index

#### А, В

Bass Boost 21 Battery (rechargeable) 8 Battery level indication 8 Charge 8 Remove 34 Beep 26

#### С

Changing the display language 28 Connection AC power adaptor 8 Headphones 12

#### D

Display 11 Backlight 25 Contrast 25 Display pattern 24

#### Ε

Equalizer 21

#### F

FAVORITE 16 Firmware version 29

#### Н

Hard disk Protecting 18 Checking the usage 29

#### 

ID3 TAG 13, 14 Initializing 28 Intro Scan play 23

#### Ј, К

Jog lever 11

#### L

Listening to music 12 Locking the controls (HOLD) 19

#### M, N, O

MP3 4 Music Charger 18 Music Transfer Hard Disk Player Edition 4

#### P, Q

Playlist 18 Power Auto power off 27 Turn off 15 Turn on 12

#### R

Repeat play 22 Reset 37 Resume 26

#### S

Search menu 12 Selecting a track 13 Setup menu 13 Shuffle play 22 Sleep 27

#### T, U

Troubleshooting 35

#### V

Volume 15

#### W

Windows Explorer 20

http://www.aiwa.com/

Sony Corporation Printed in Korea